# PHENIKAA()

# HƯỚNG DẦN SỬ DỤNG HỆ THỐNG THƯ VIỆN ELIB, DLIB, APP PU-LIC

## GIỚI THIỆU CHUNG

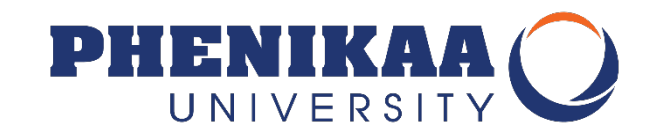

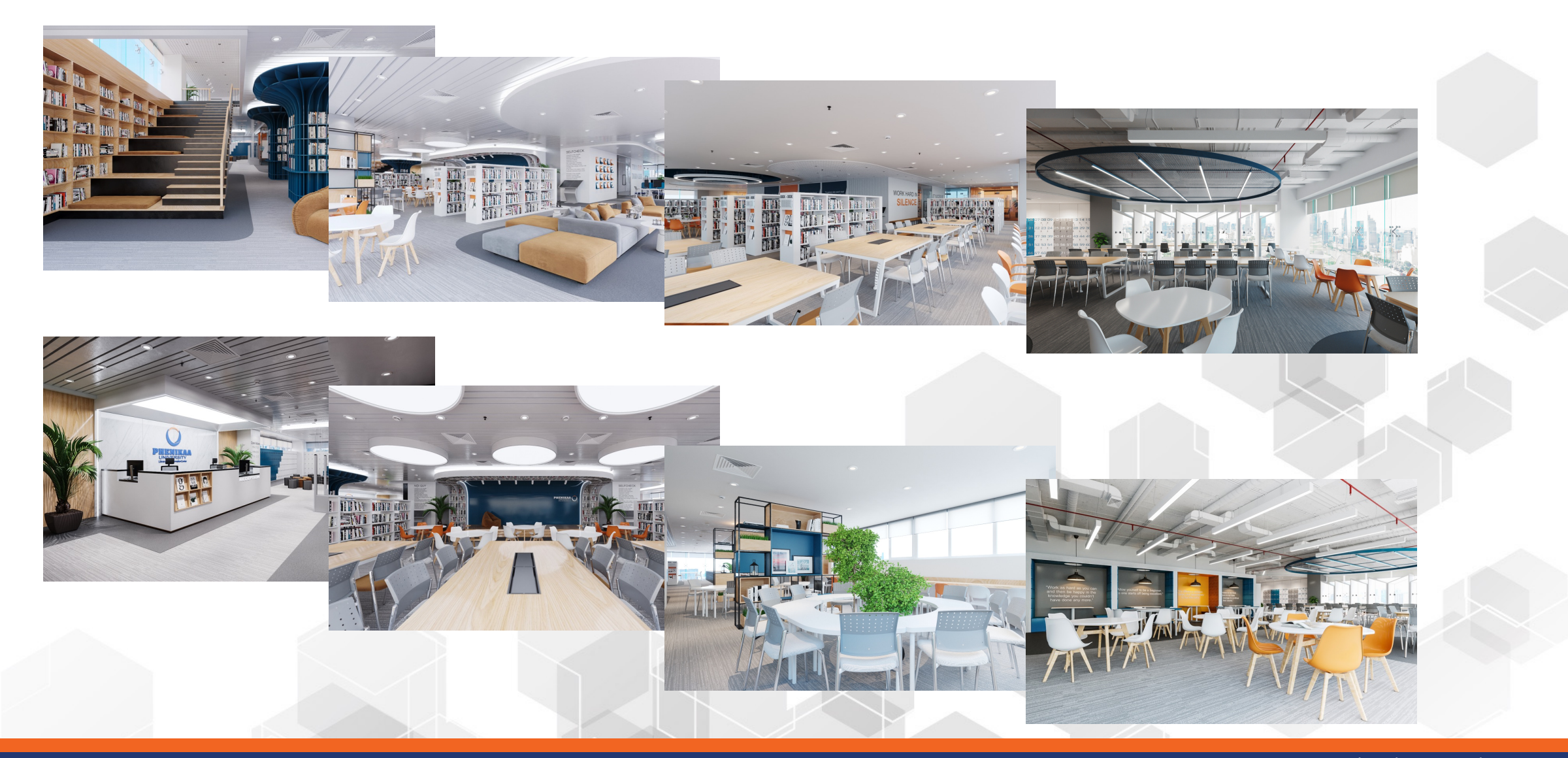

## **Các thành phần chính của hệ thống**

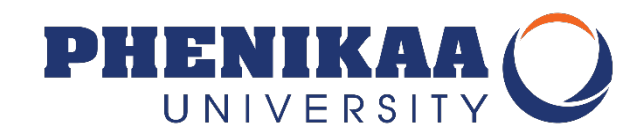

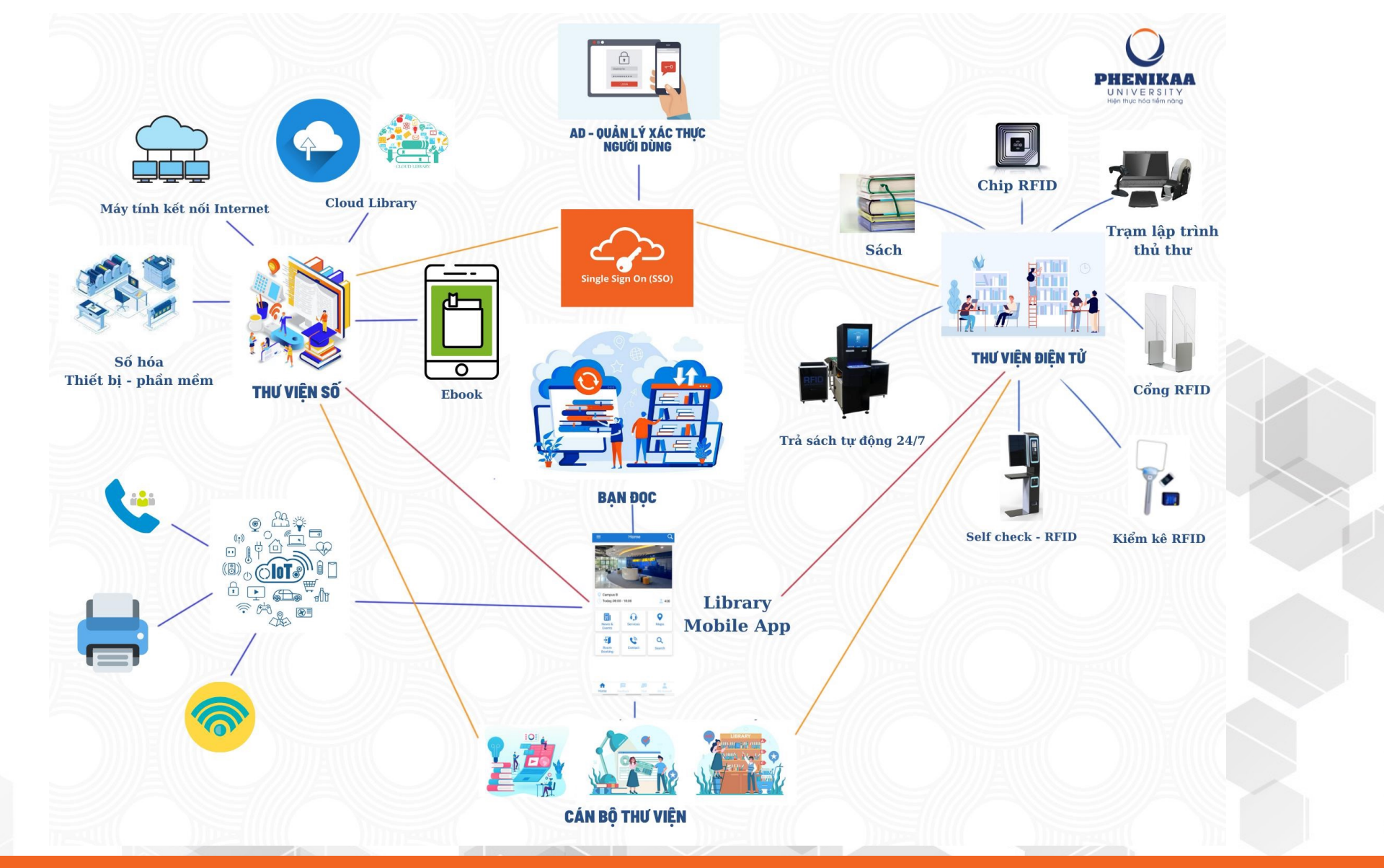

# **XUẤT TRÌNH THẺ SINH VIÊN**

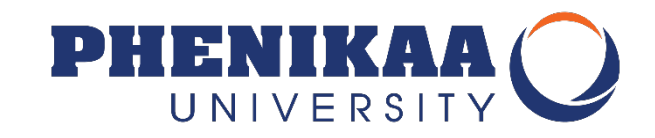

Xuất trình **THẺ SINH VIÊN** khi bạn tới Trung tâm Thông tin Thư viện và khi bạn cần hỗ trợ của đội ngũ cán bộ Thư viện trong các dịch vụ: xử lý gia hạn, mượn, trả, truy cập, …

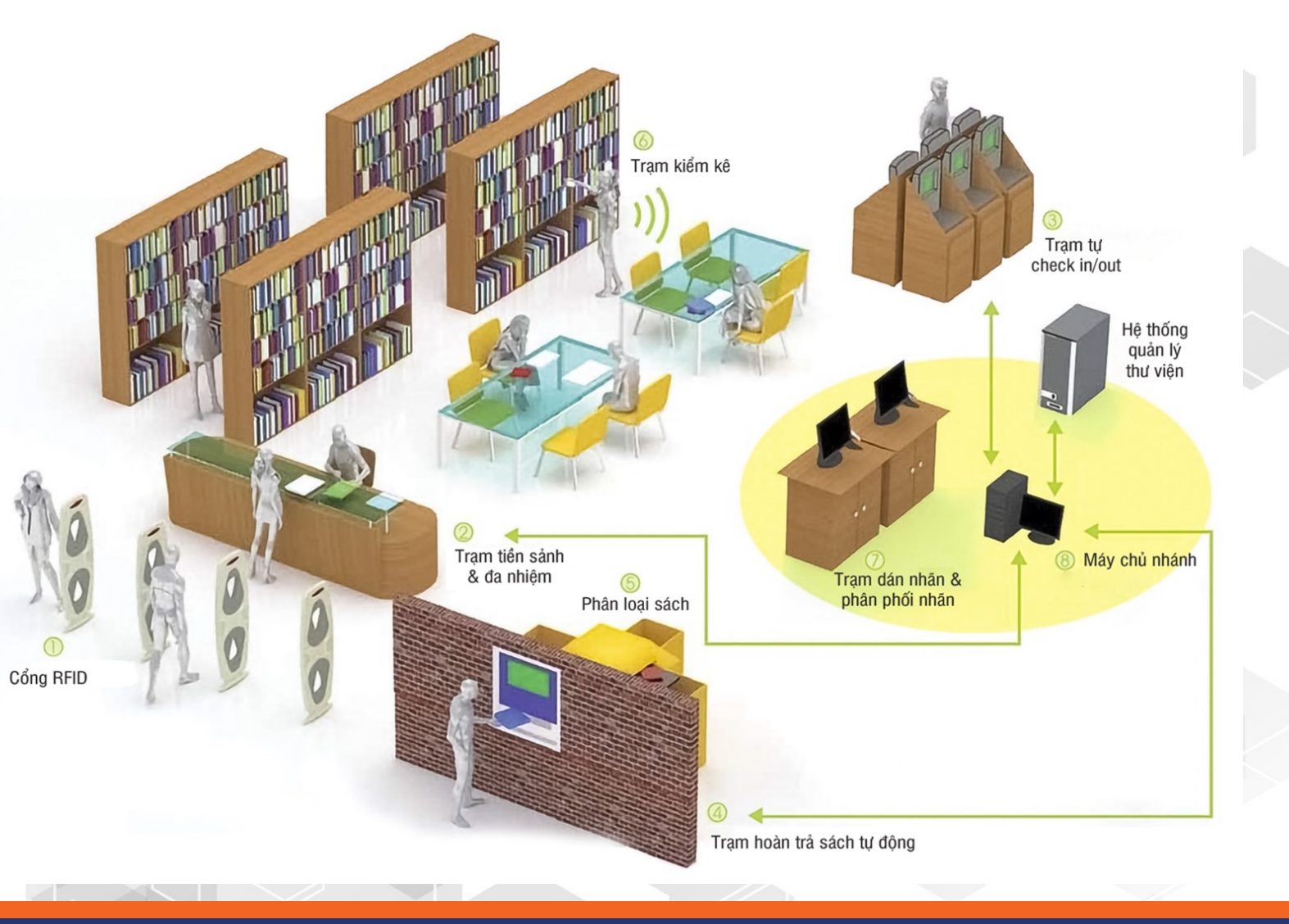

# **SỬ DỤNG TÀI KHOẢN NỘI BỘ**

Sử dụng **Tài khoản nội bộ** mà Trung tâm CNTT đã cấp để truy cập các chức năng:

- 1. Thư viện số (DLIB)
- 2. Ứng dụng Thư viện PU-LIC
- 3. Wifi
- 4. Các ứng dụng nội bộ khác của nhà trường

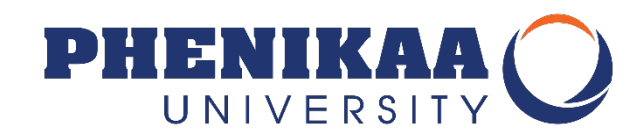

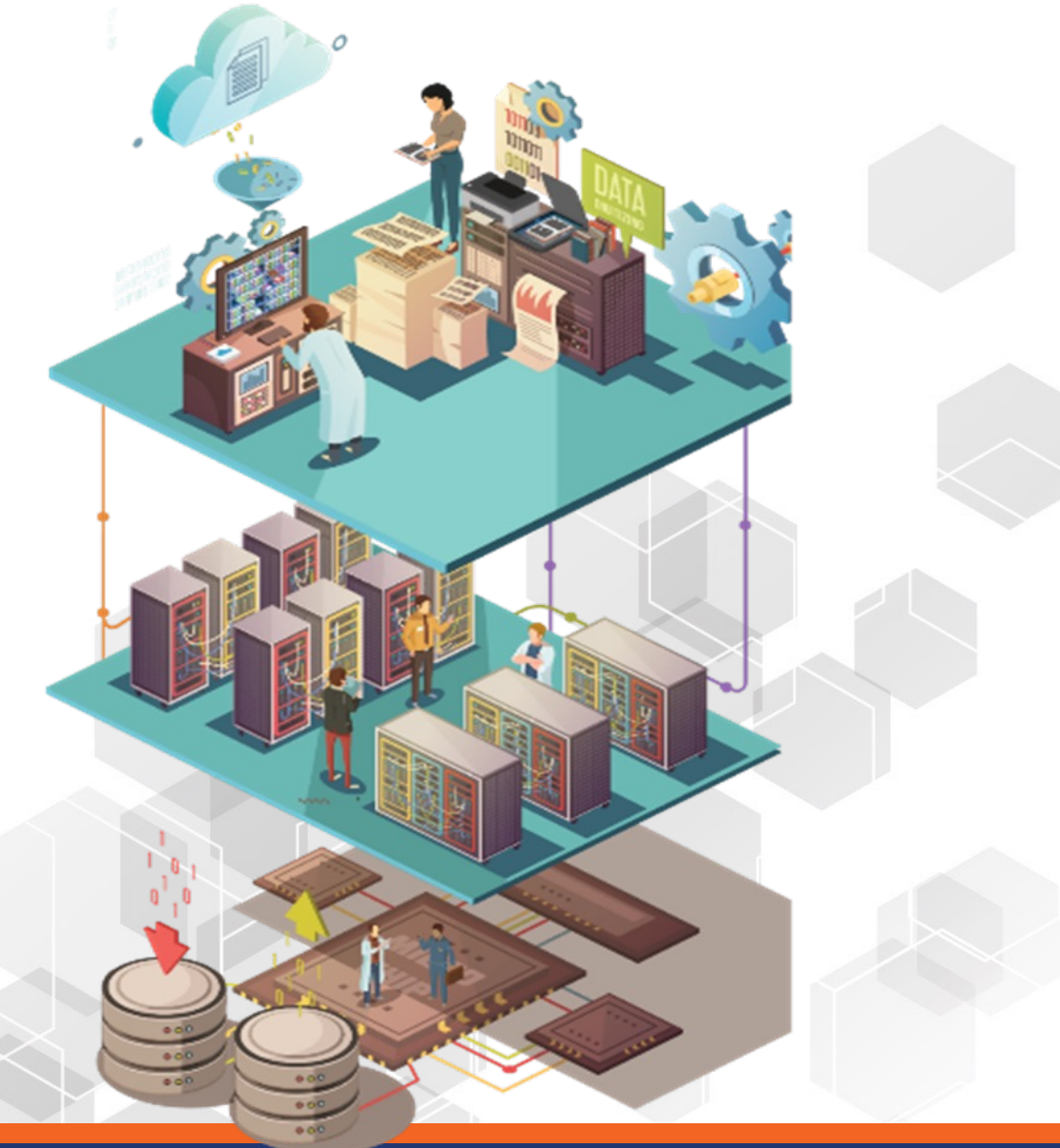

# **BAN CÂN LƯU Ý!**

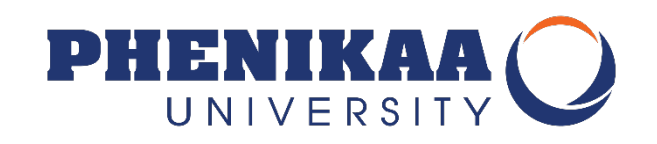

- Chỉ cần bạn là thành viên của PHENIKAA UNI bạn đều là bạn đọc Thư viên.
	- Điều bạn cần ghi nhớ là:
		- · Bạn sẽ được cấp tài khoản để truy cập vào Thư viện điện tử và Thư viện SÔ.
		- Tài khoản này dùng để bạn đặt mượn tài liệu trực tuyến, ghi mượn tài liệu trực tiếp tại thư viện, đọc và tải các tài liệu trên thư viện số.
		- Tài khoản này dùng chung cho cả 2 loại hình thư viện điện tử và thư viện SÔ.
		- Bạn sẽ truy cập tài khoản của mình để nắm được các thông tin về tình trạng tài liệu đặt mượn, đã mượn, tới hạn phải trả và các thông báo khác từ Thư viện.

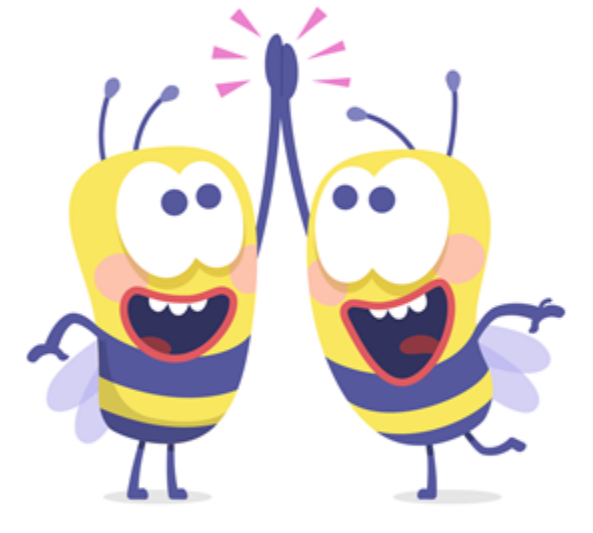

#### TRUY CẬP HỆ THỐNG TỪ WEBSITE TRƯỜNG

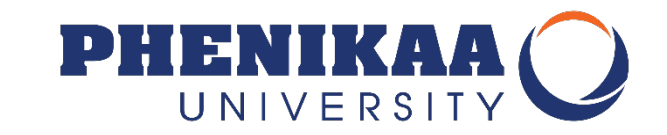

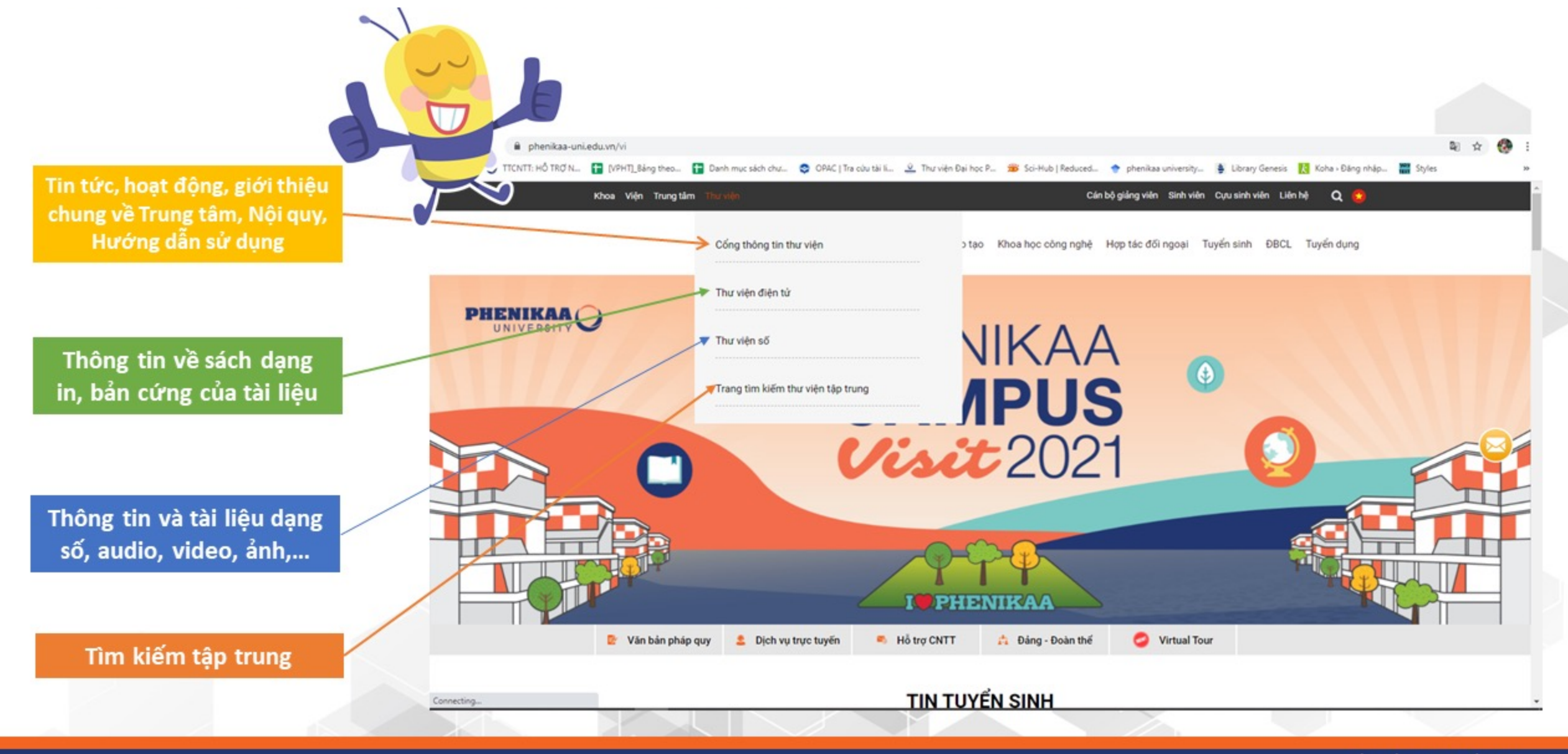

phenikaa-uni.edu.vn

### **HỆ THỐNG CÁC TIỆN ÍCH CHUNG 1 TÀI KHOẢN**

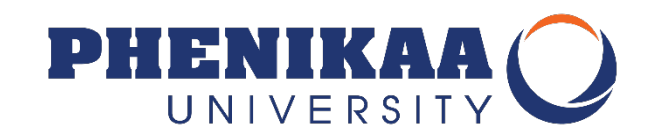

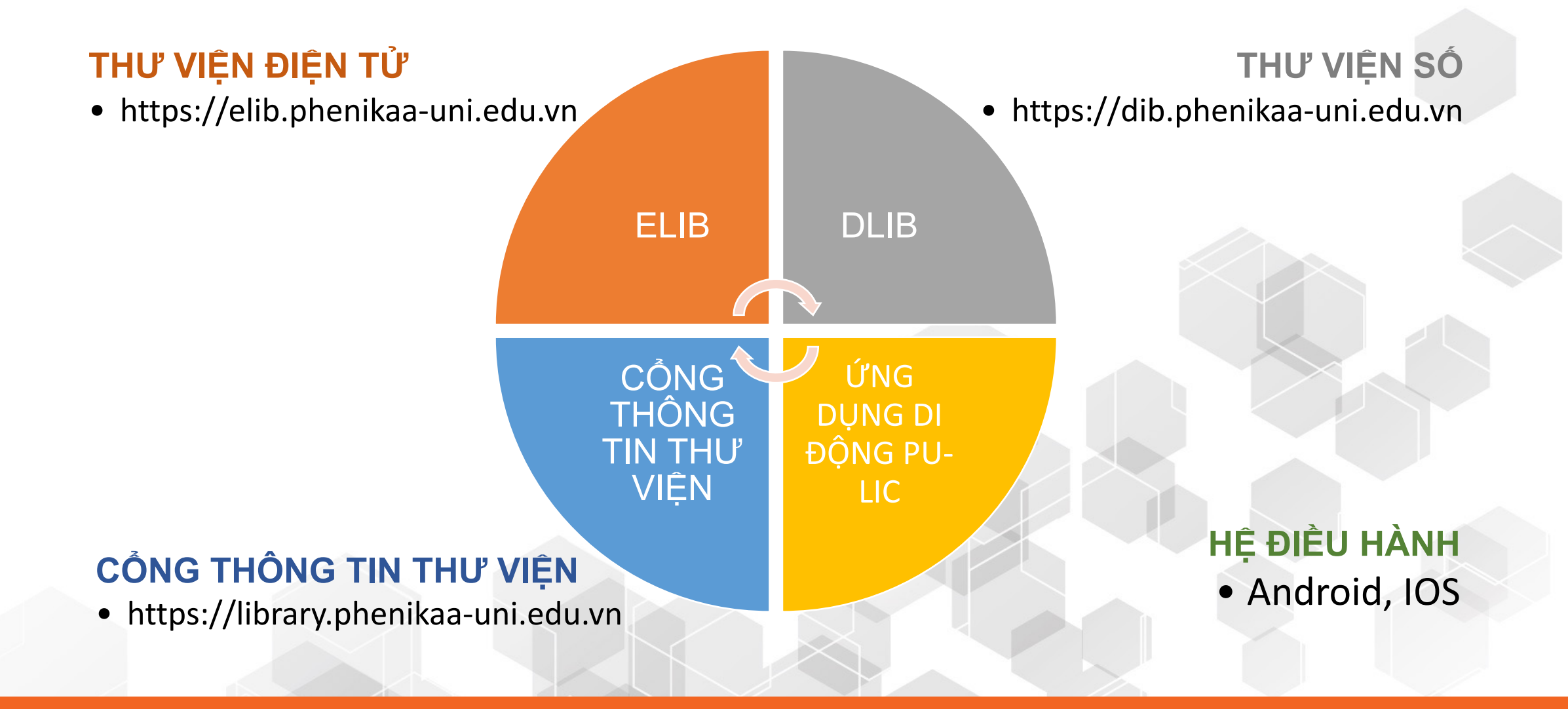

# TƯƠNG TÁC – HỖ TRỢ

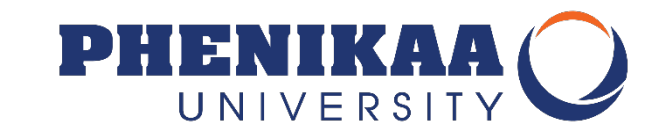

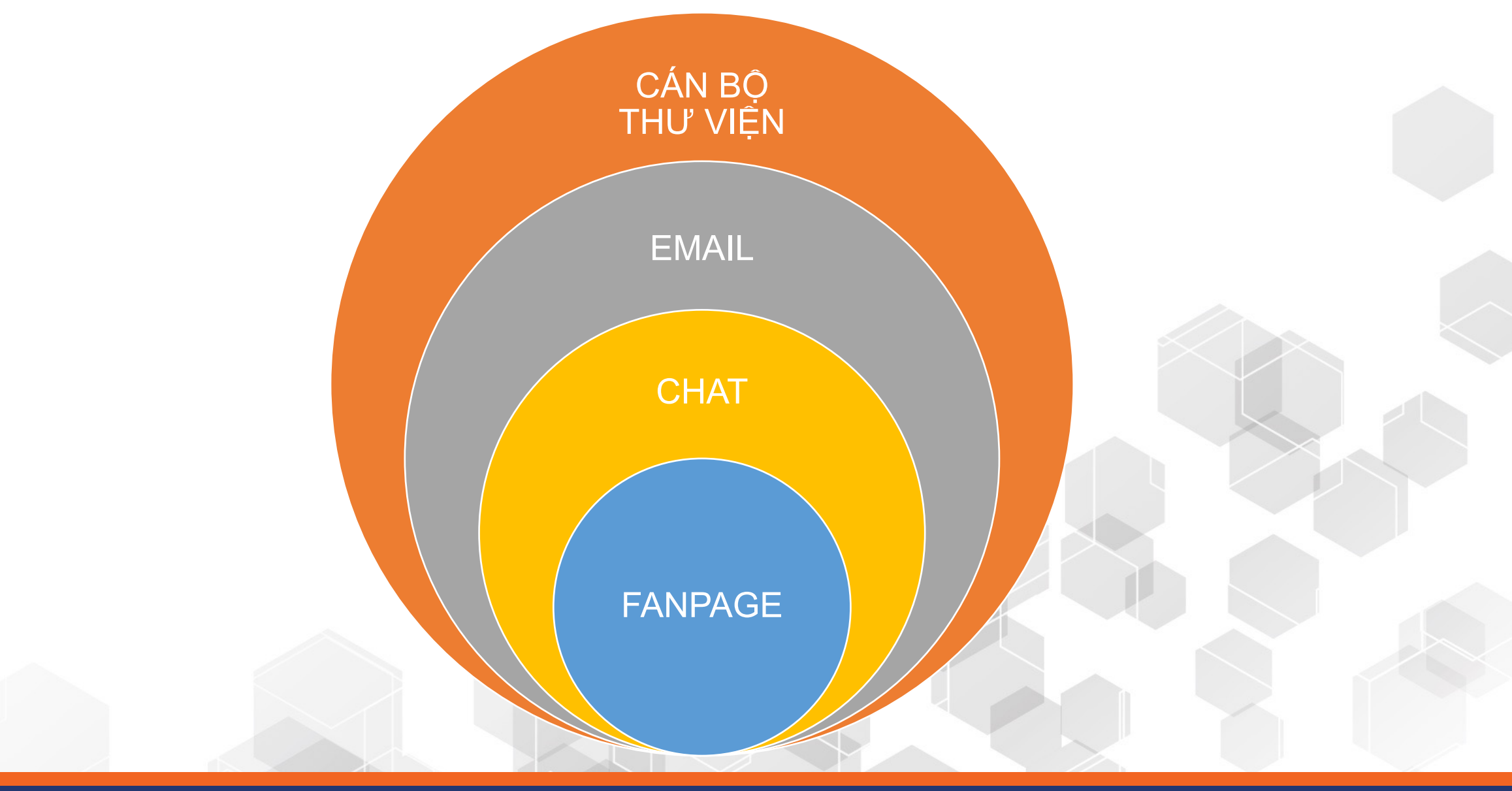

## **CHAT BOX**

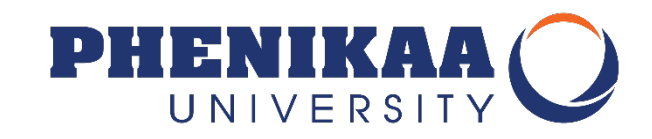

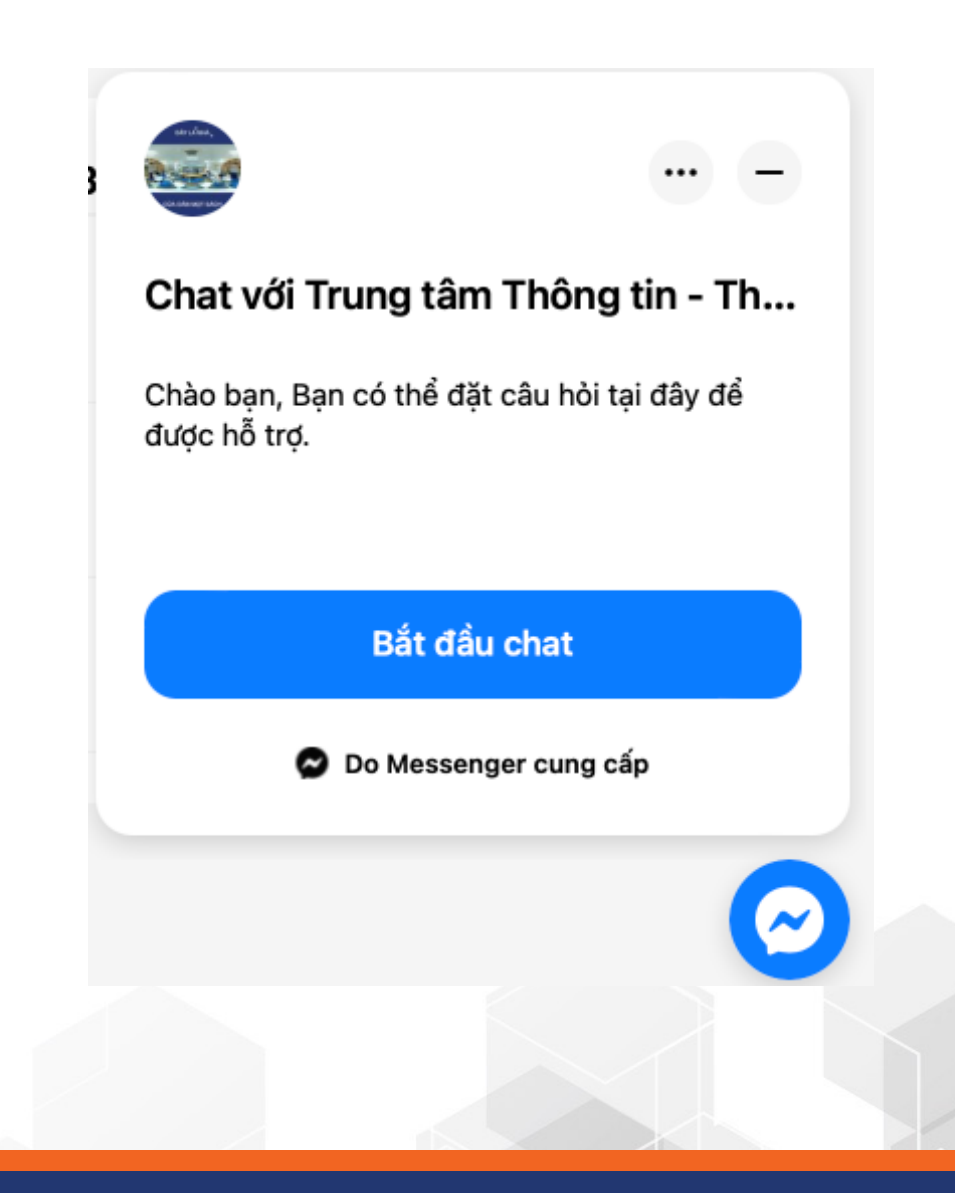

#### **CHAT BOX**

- Được gắn trực tiếp trên tất cả các Website: Elib, Dlib, Cổng TTTV, Ứng dụng di động
- Bao gồm cả các câu hỏi thường gặp được cài đặt tự động trả lời 24/7 để bạn lựa chọn
- Các câu hỏi khác sẽ được trả lời trong vòng 1h - 24h khi tiếp nhận xử lý hoặc sớm hơn.

#### **EMAIL elib@phenikaa-uni.edu.vn**

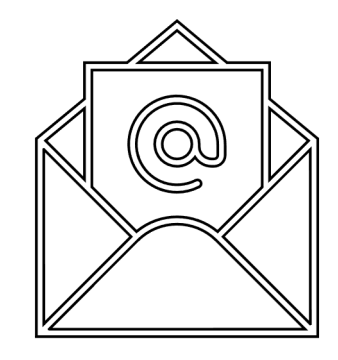

#### CỔNG THÔNG TIN  $\rightarrow$  LIÊN HỆ

 $DLIB \rightarrow HÒM THU$  GÓP Ý

 $ELIB \rightarrow LIÊN HE$ 

Ú'NG DỤNG PULIC  $\rightarrow$  ICON EMAIL

#### **MAIL**

- Gửi thông báo, thông tin hữu ích cho bạn đọc (Thông báo ghi mượn/ghi trả/ quá hạn/thông tin mới, quy định mới, sản phẩm mới…
- Nhận phản hồi của bạn đọc
- Các câu hỏi khác sẽ được trả lời trong vòng 1h - 24h khi tiếp nhận xử lý hoặc sớm hơn.

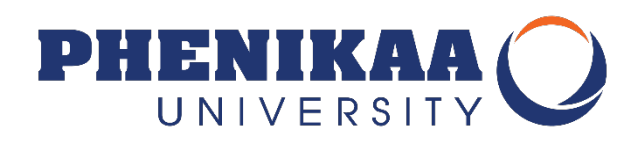

# **CÁN BỘ THƯ VIỆN**

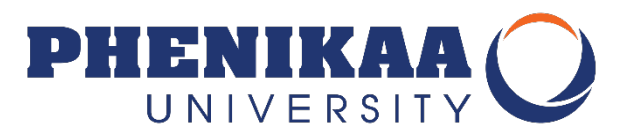

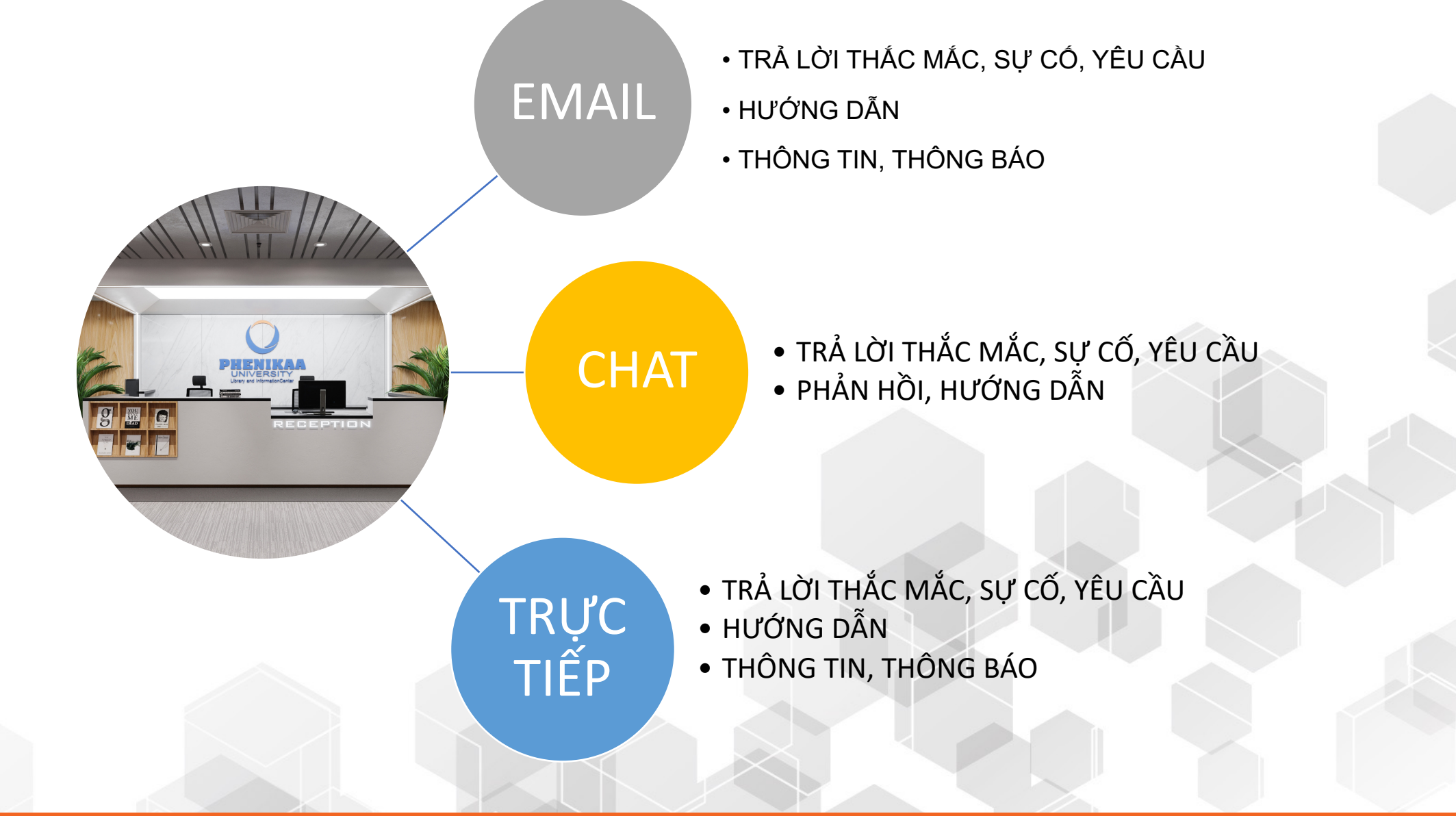

# Ú'NG DỤNG DI ĐỘNG PU-LIC

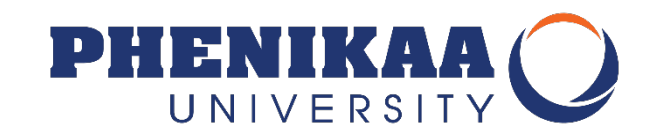

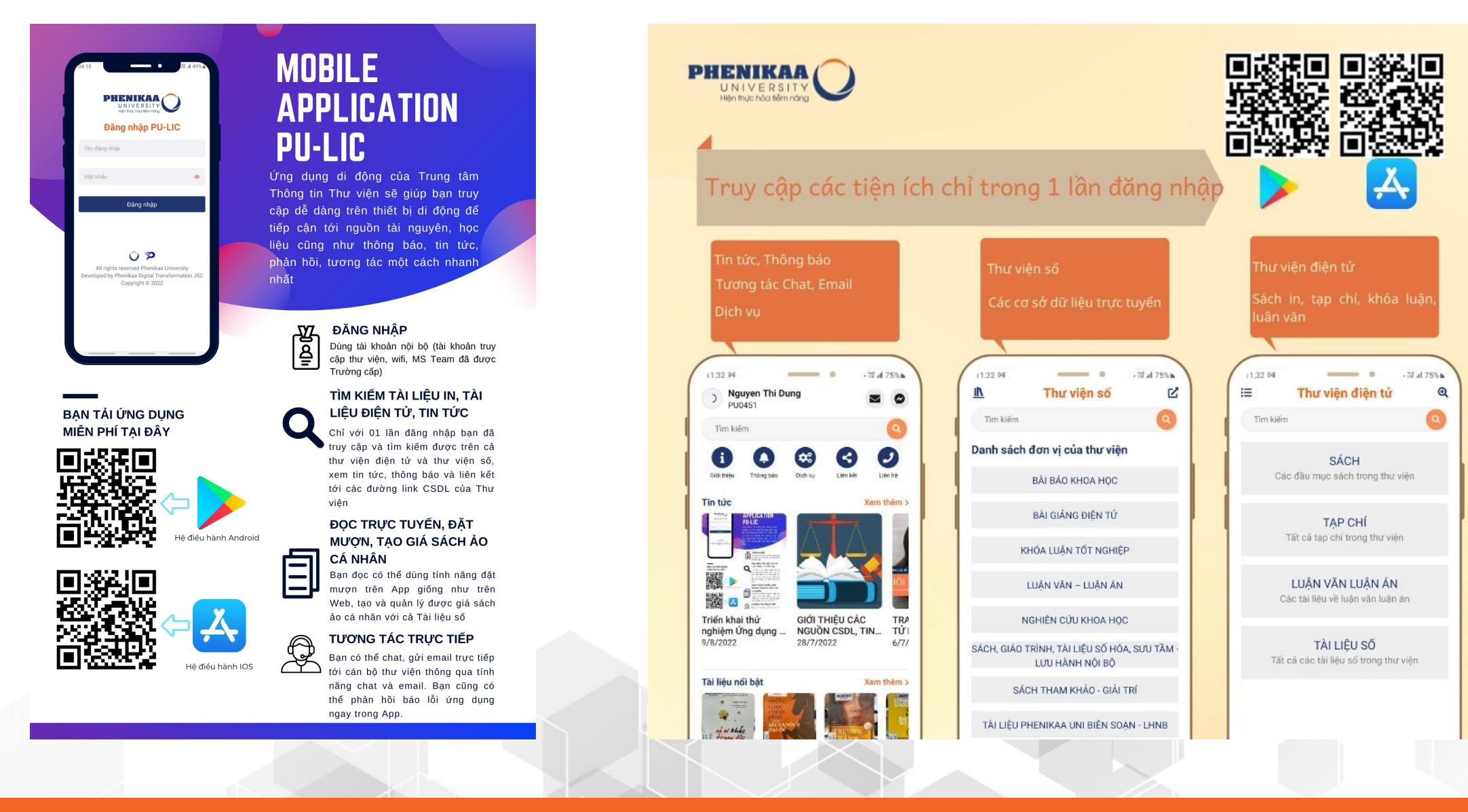

phenikaa-uni.edu.vn

# **CỔNG THÔNG TIN THƯ VIỆN**

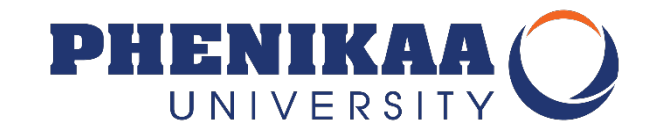

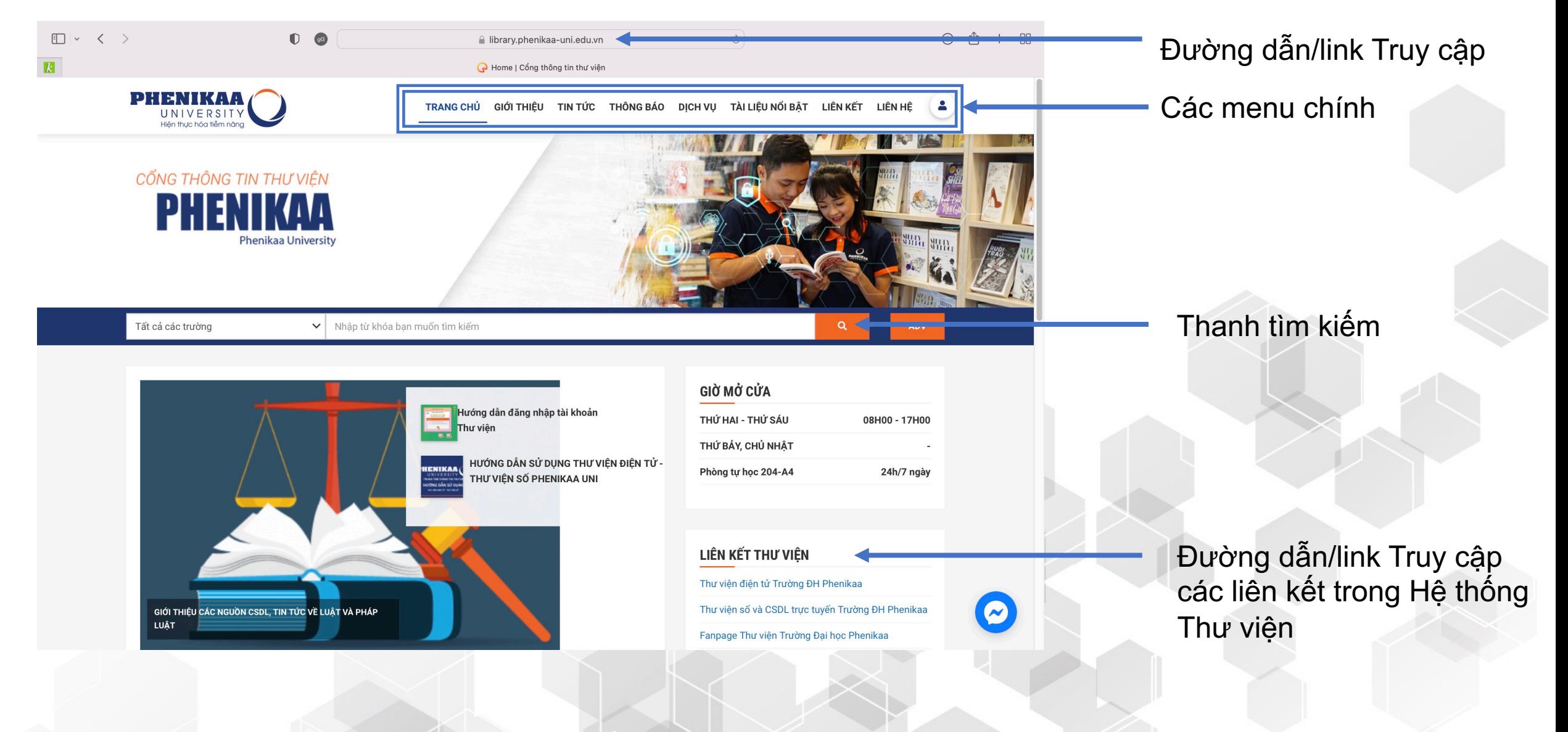

# **THƯ VIỆN ĐIỆN TỬ ELIB**

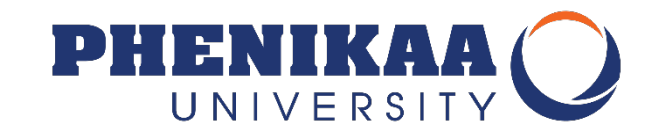

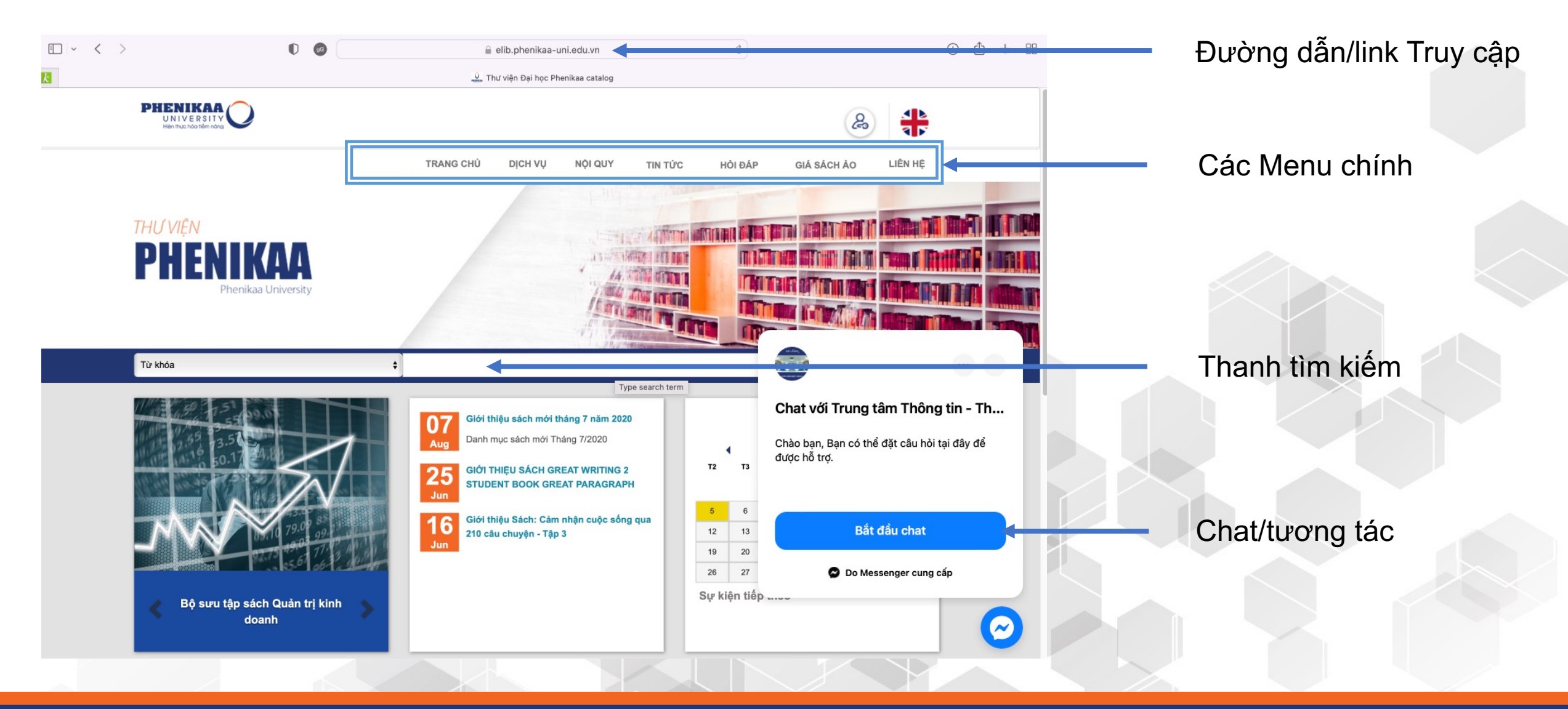

## **TÌM KIẾM VÀ MƯỢN/TRẢ TÀI LIỆU ELIB**

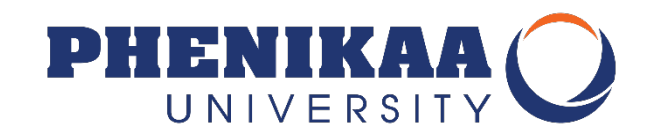

TÌM KIẾM TRÊN THANH CÔNG CỤ TÌM KIẾM • TỪ KHÓA, TÊN NHAN ĐỀ, TÁC GIẢ, ….

> KIỂM TRA TÌNH TRẠNG SÃN SÀNG CỦA TÀI LIỆU • SẴN SÀNG, KHÔNG LƯU THÔNG, ĐÃ MƯỢN, ….

> > KIỂM TRA VỊ TRÍ TÀI LIỆU • TÊN PHÒNG ĐỌC, SỐ KÝ HIỆU XẾP GIÁ, SỐ **BARCODE**

> > > ĐẶT MƯỢN TRỰC TUYẾN/TỚI MƯỢN TRỰC TIẾP **• GHI MƯỢN TÀI LIỆU VỚI THỦ THƯ**

# TÌM KIẾM TRÊN THANH TÌM KIẾM

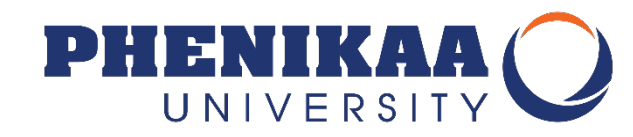

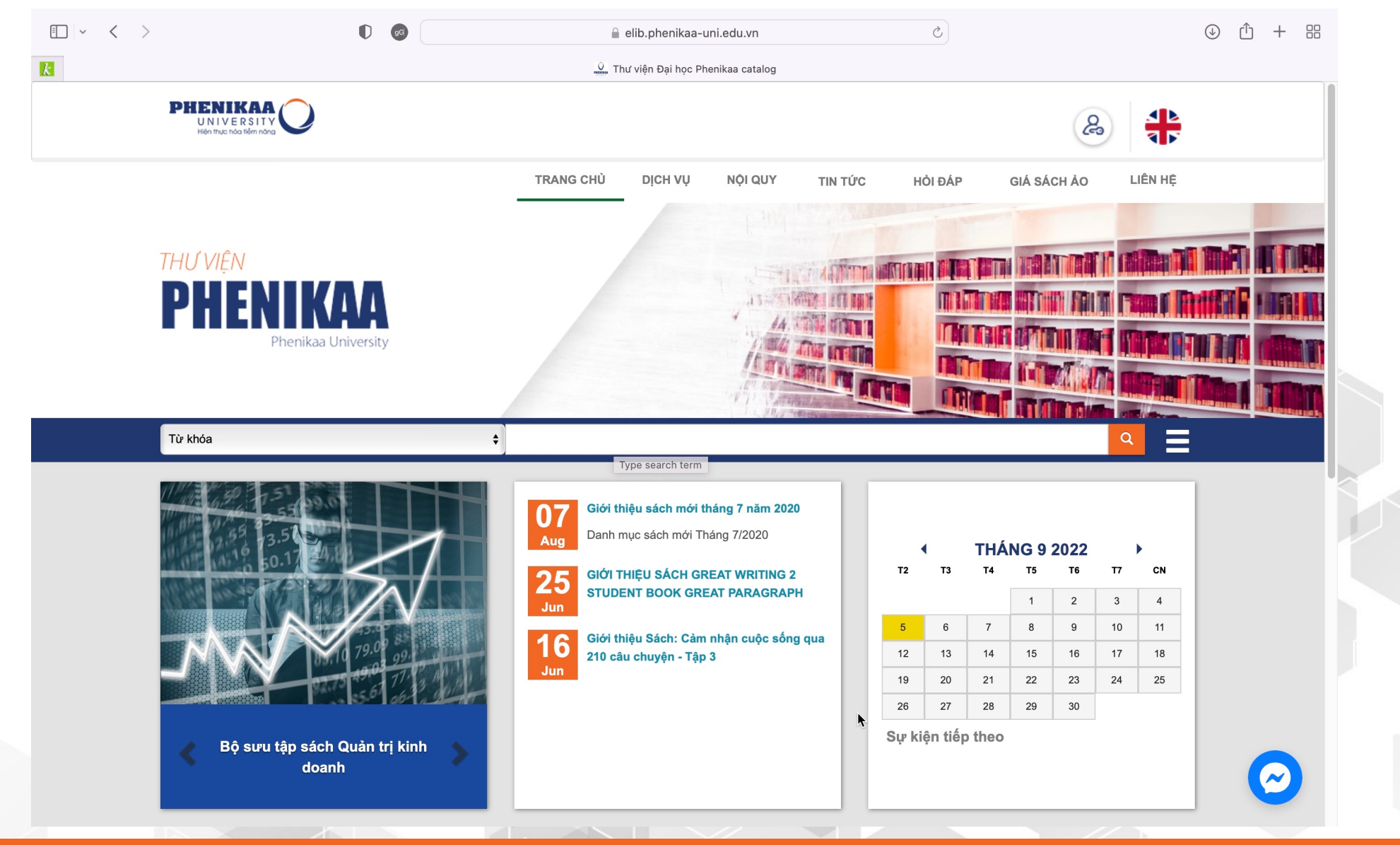

phenikaa-uni.edu.vn

#### **KÝ HIỆU TRÊN TÀI LIỆU VÀ TRÊN GIÁ**

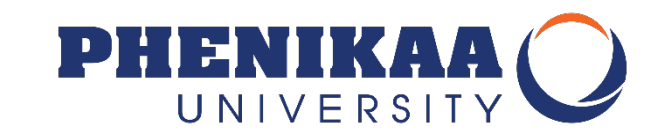

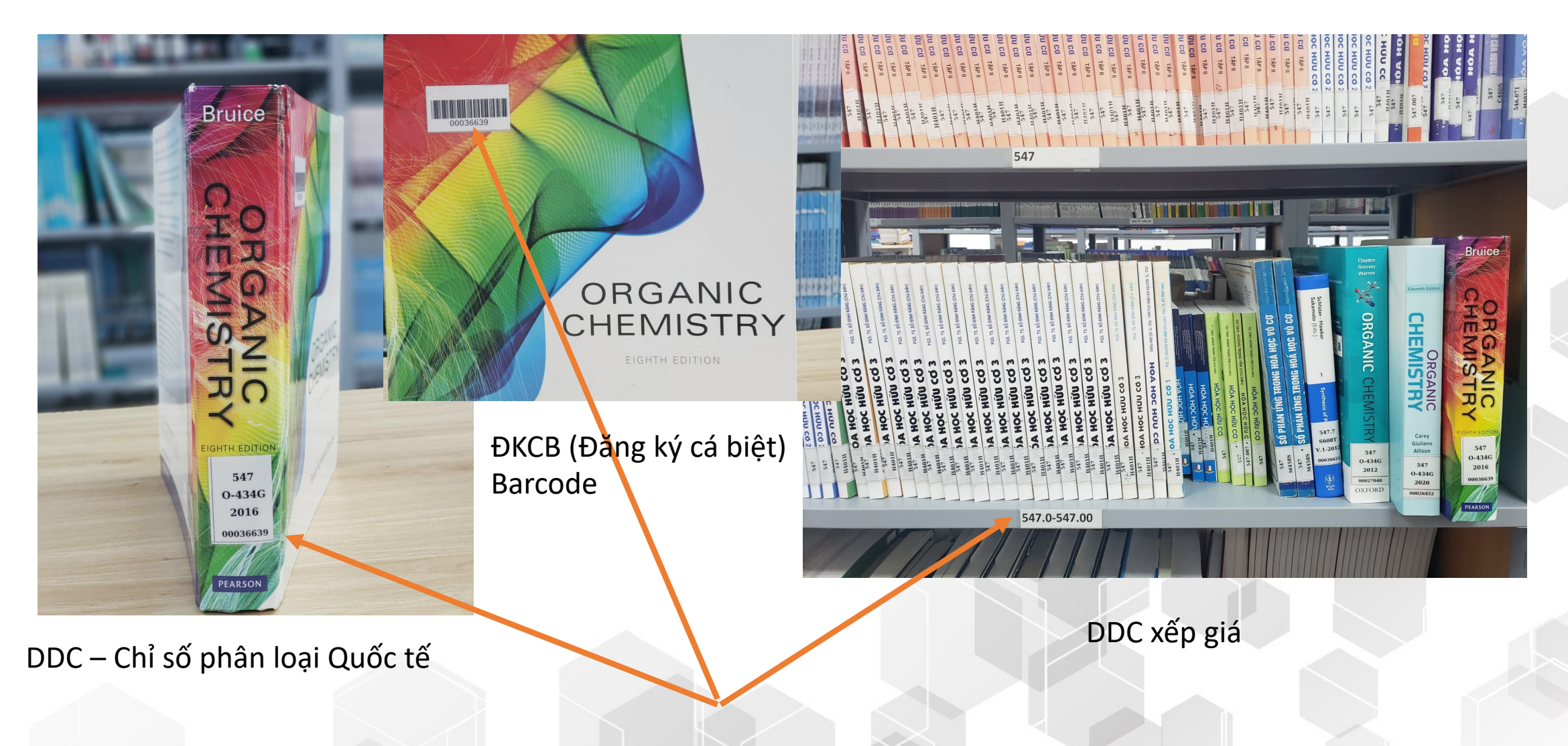

## **Các ký hiệu trên sách**

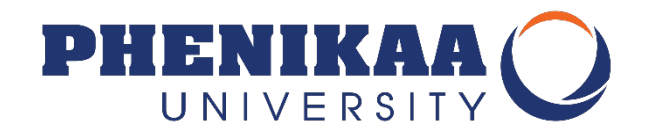

Mỗi tài liệu trong kho mở sẽ có một Vị trí xếp giá/Ký hiệu xếp giá xác định để phân biệt với các tài liệu khác. Ký hiệu xếp giá được in thành nhãn và dán trên từng cuốn tài liệu để phân biệt, không thể nhầm lẫn. •**Các yếu tố trong nhãn**

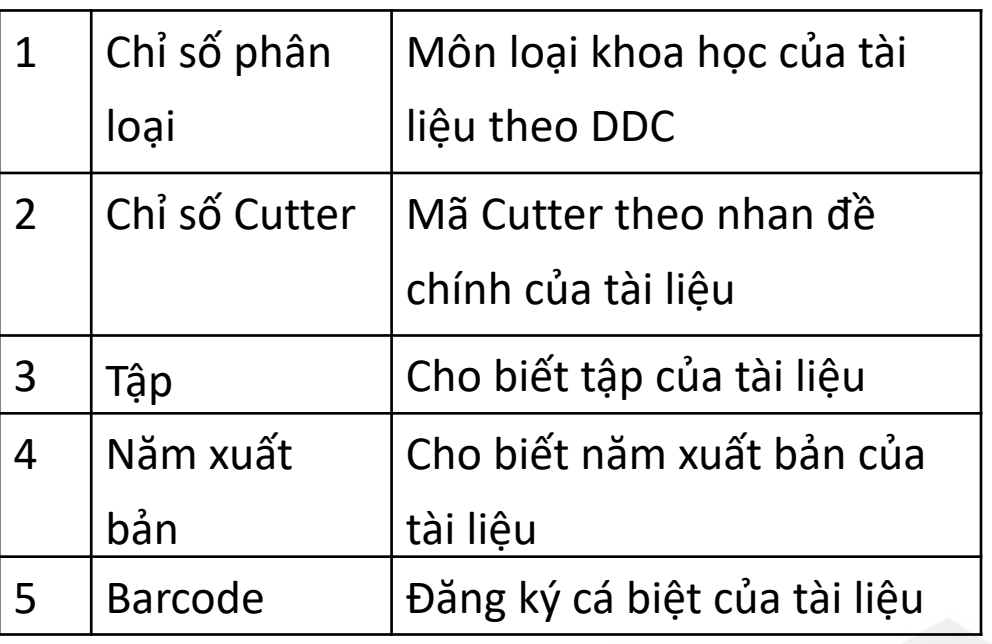

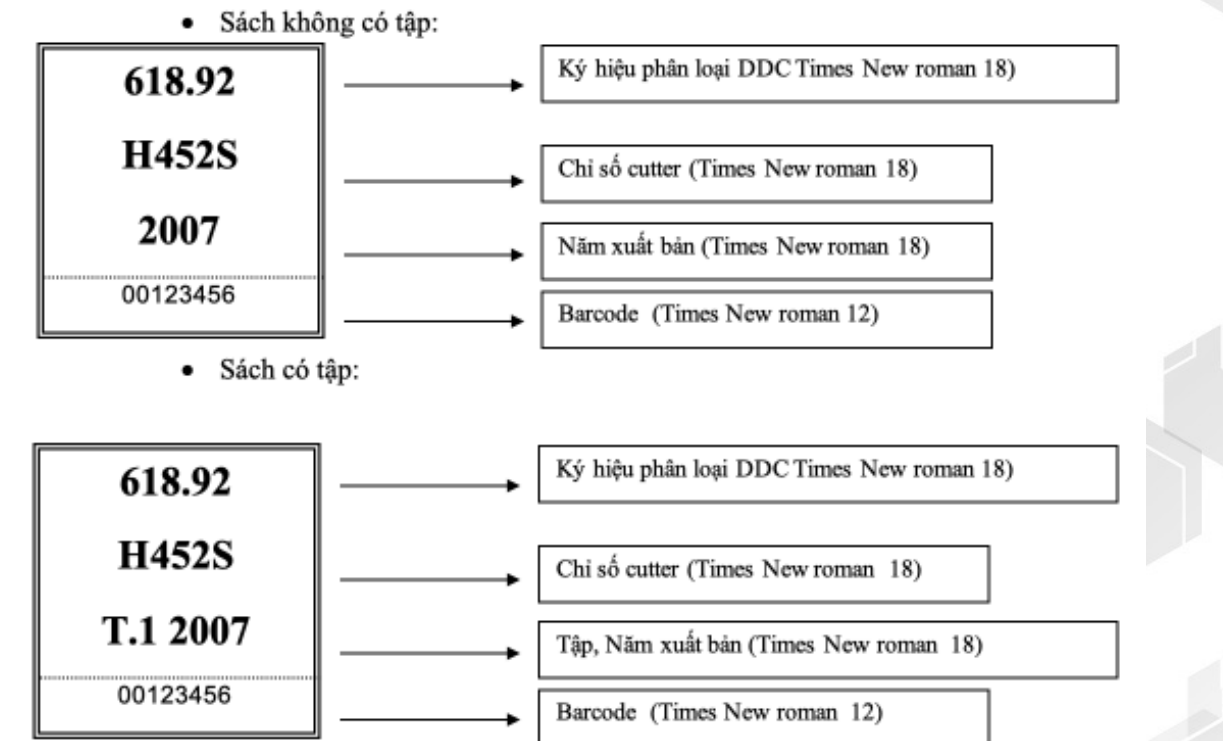

#### KIỂM TRA THÔNG TIN GHI MƯỢN TRÊN ELIB

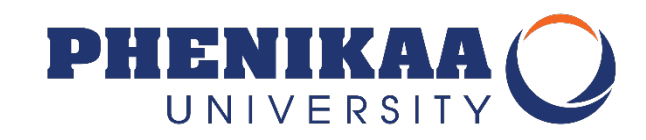

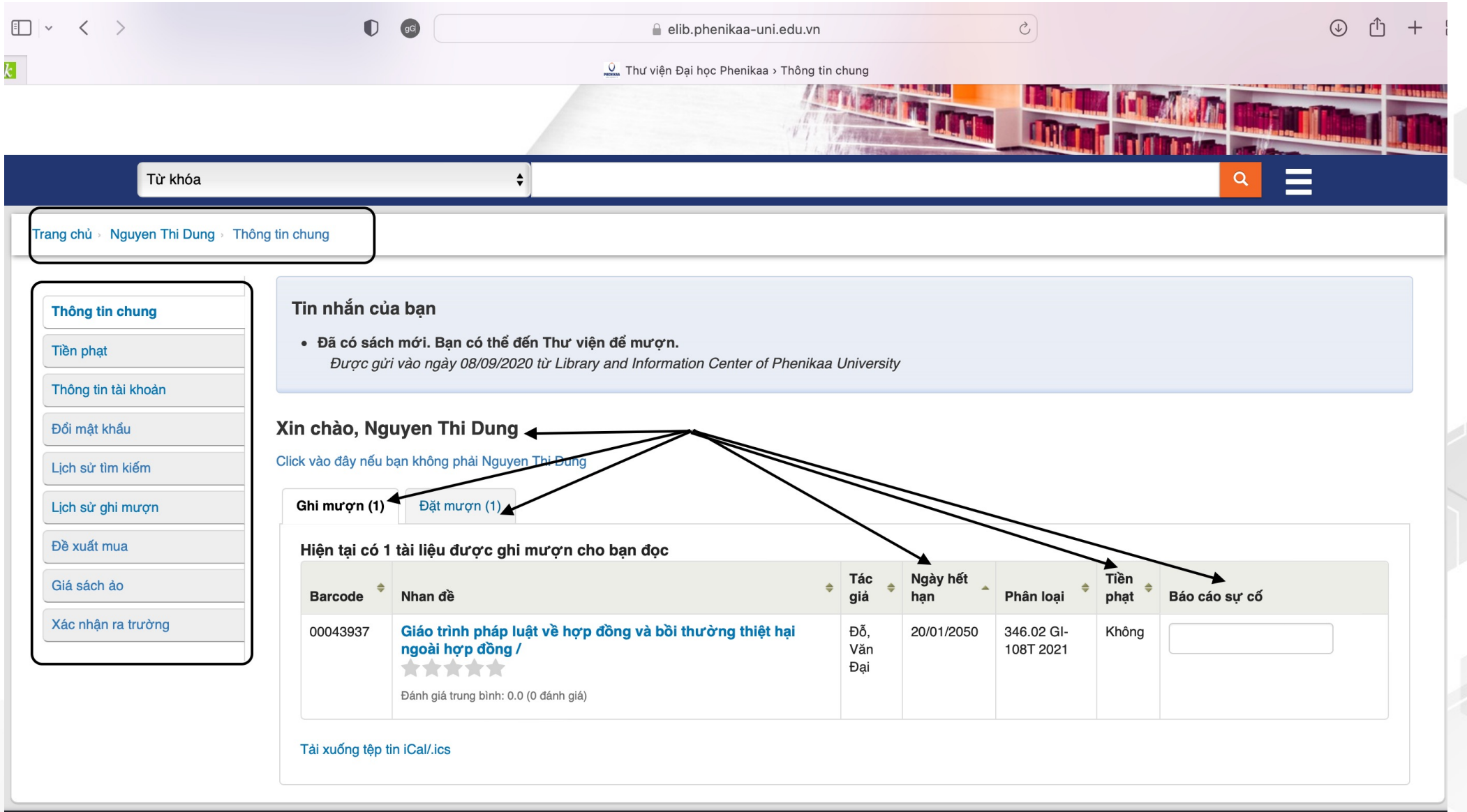

## KIỂM TRA THÔNG TIN GHI MƯỢN - TIỀN PHẠT

#### **BÅNG APP PU-LIC**

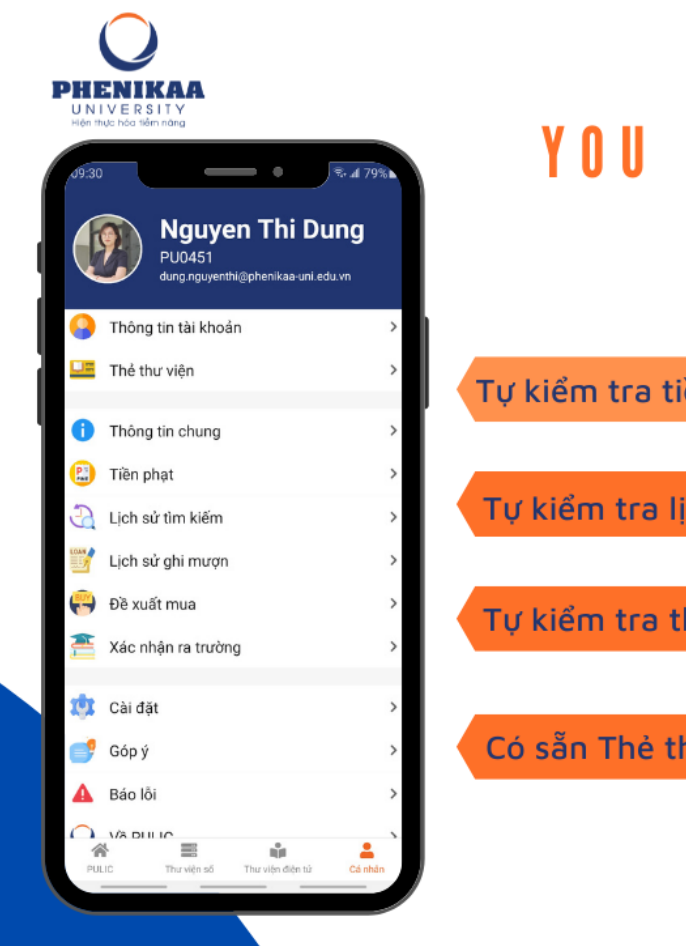

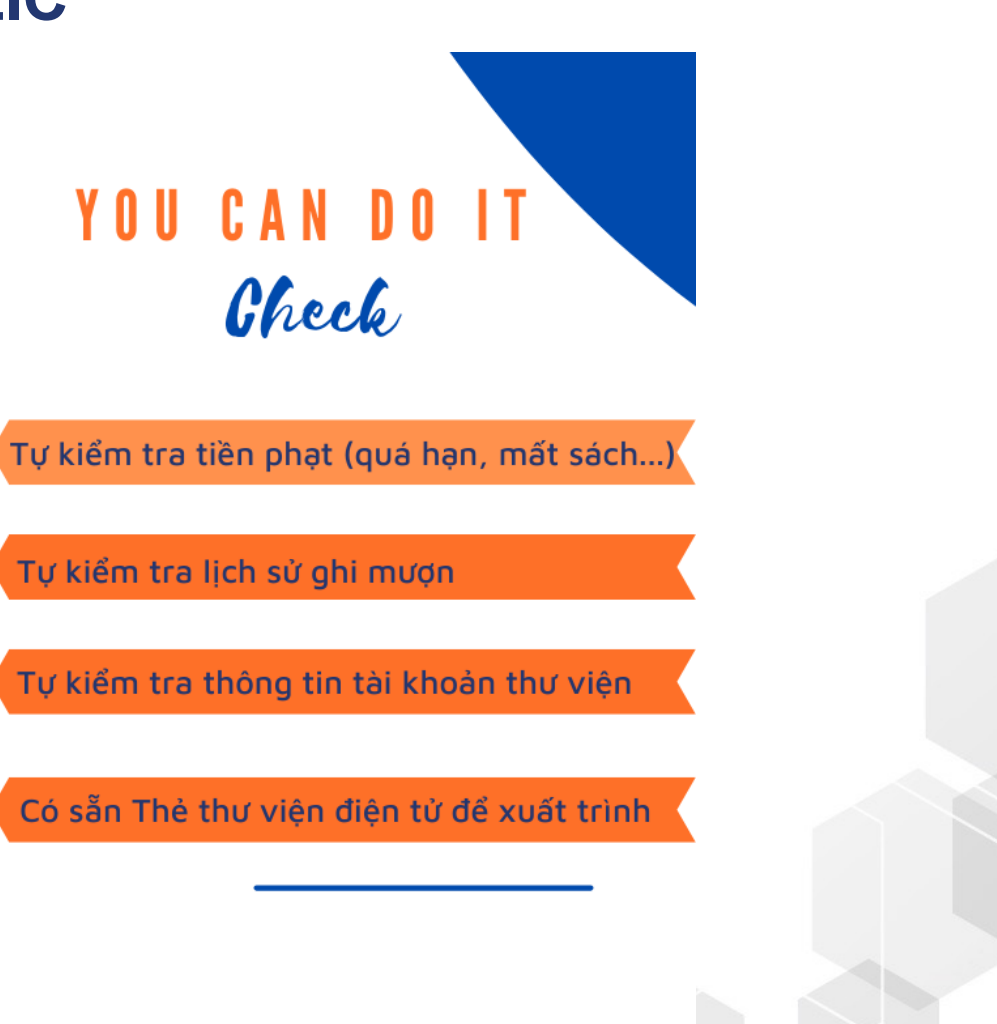

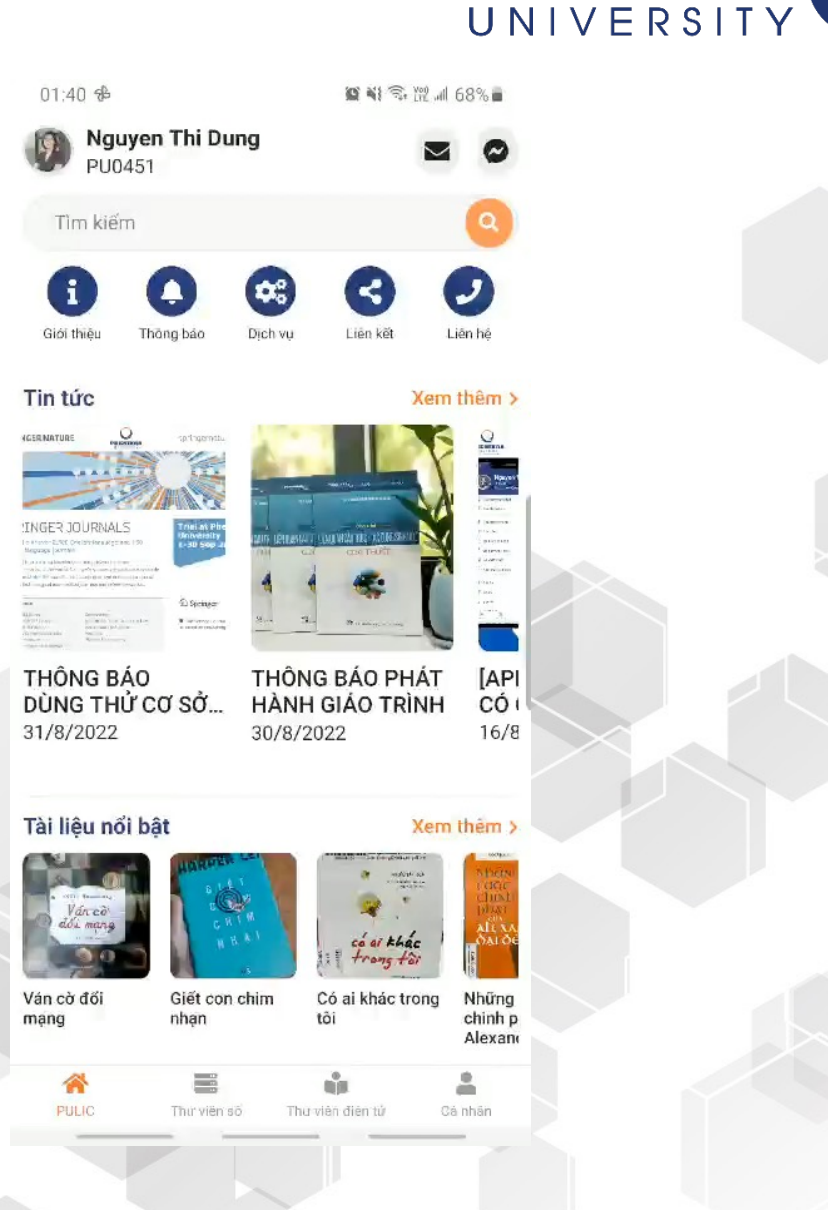

PHENIKAA

# THƯ VIỆN SỐ DLIB

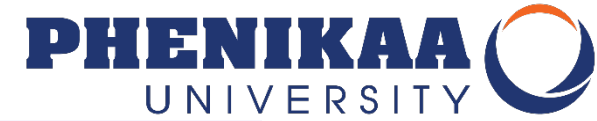

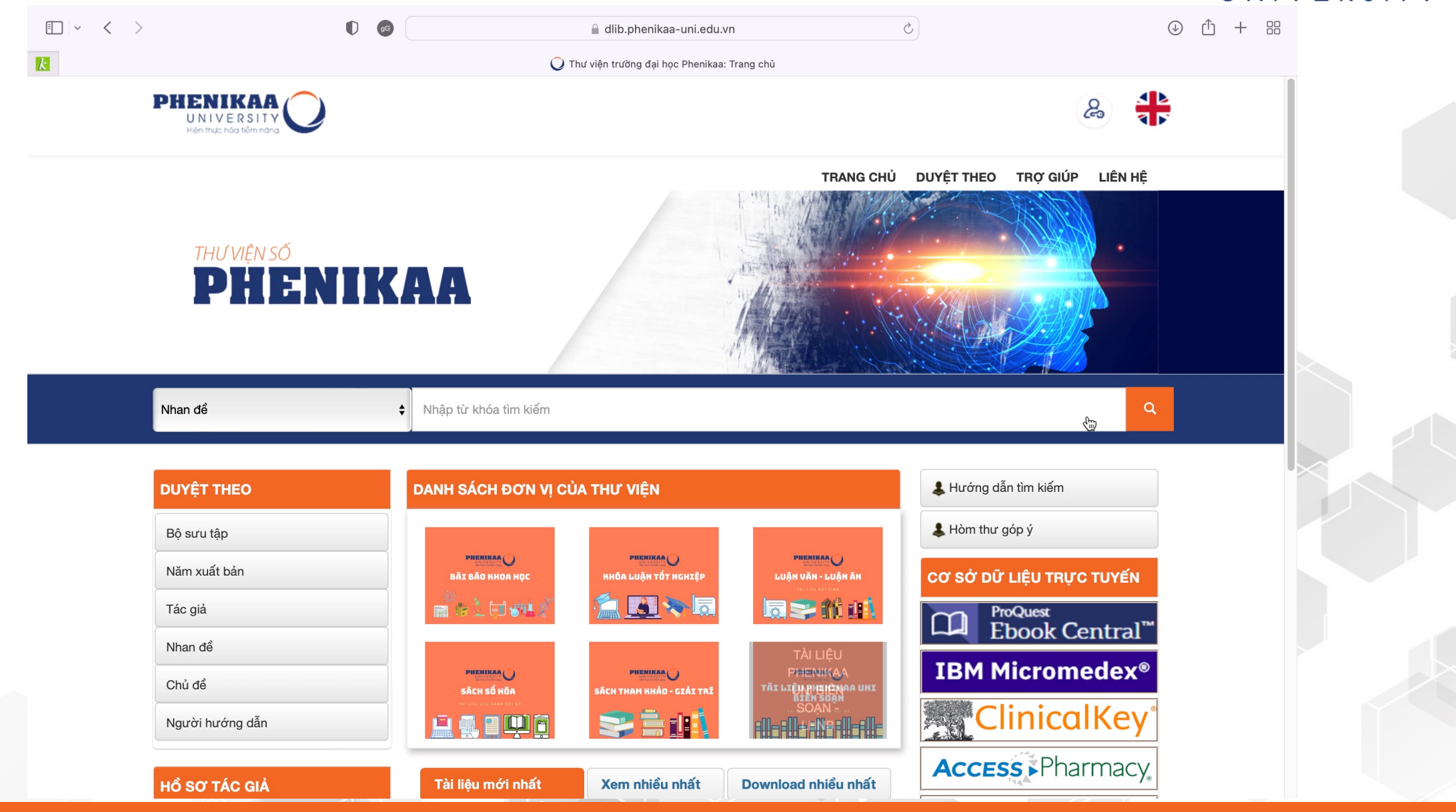

## LƯU Ý KHI SỬ DỤNG THƯ VIỆN SỐ DLIB

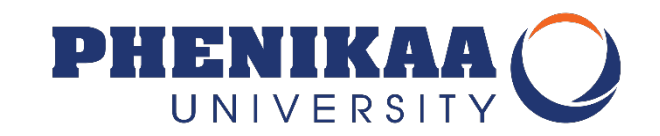

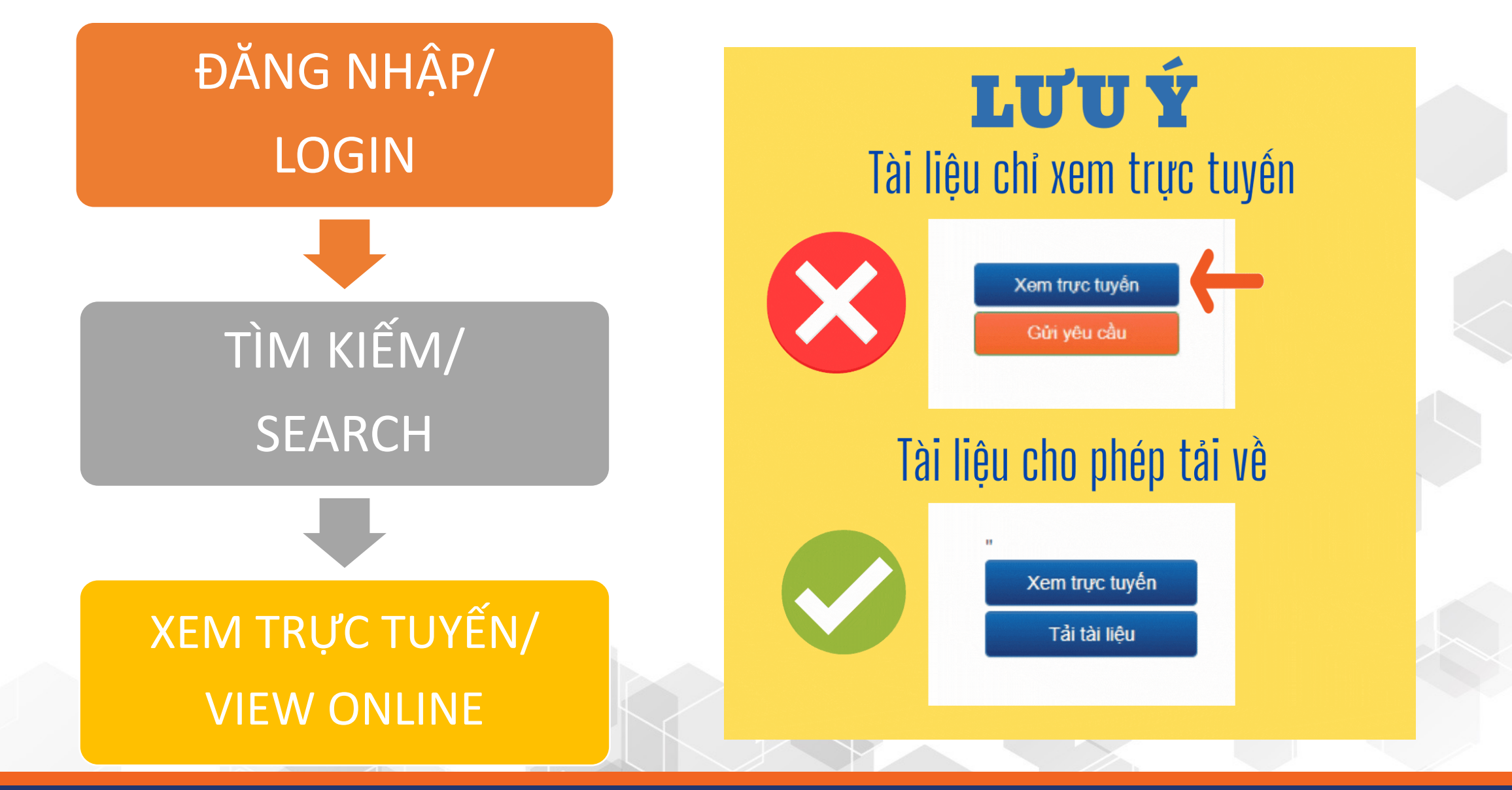

phenikaa-uni.edu.vn

## **Xem tài liệu trực tuyến trên ứng dụng PU-LIC**

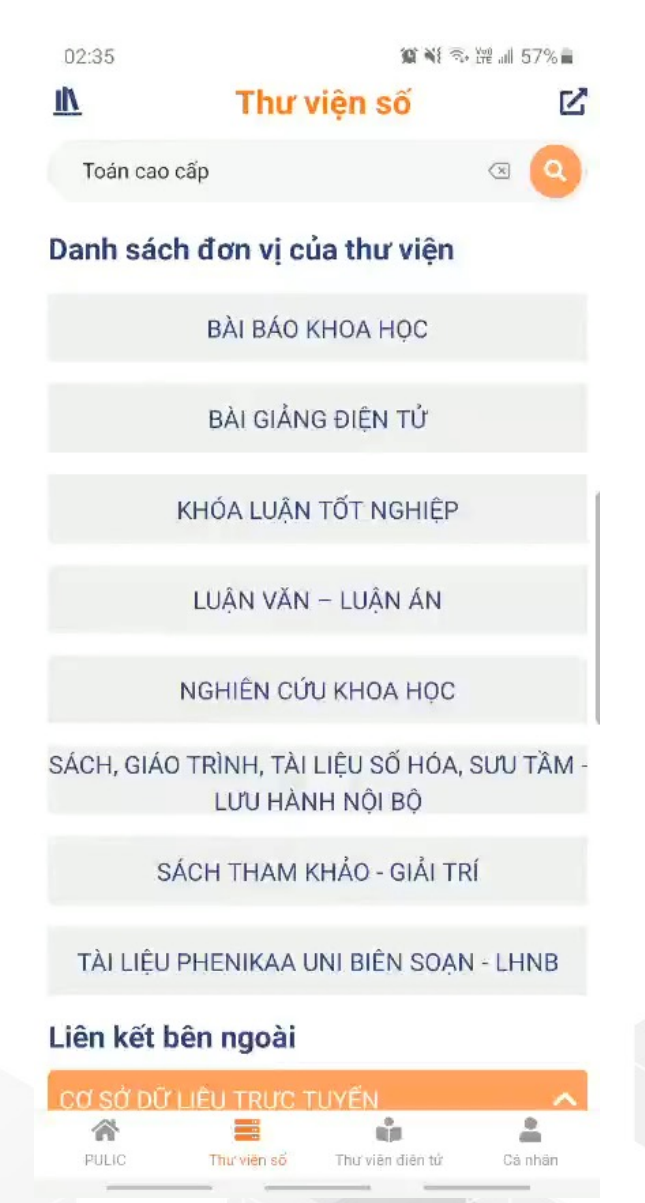

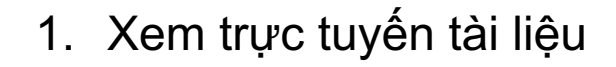

- 2. Ghi chú: note, vẽ, khoanh tròn, …
- 3. Tạo Giá sách ảo cá nhân (tính năng này chỉ có trên bản Ứng dụng PU-LIC) Lưu lại các tài liệu đã tìm kiếm được, thường xuyên sử dụng theo tên Học phần hoặc BST mà bạn tự đặt tên.

▎▘▟▏▞▐▕▆▜▏░▐▕▌░▜▘▞▞

**UNIVERSITY** 

4. Liên thông kết quả từ Thư viện điện tử có nguồn truy cập trực tuyến mà không cần thêm thao tác đăng nhập.

## Hỗ trợ Đăng nhập – Quên mật khẩu

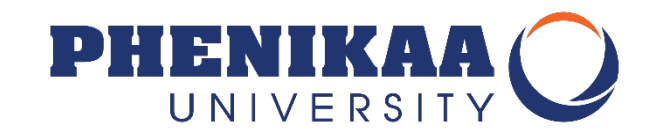

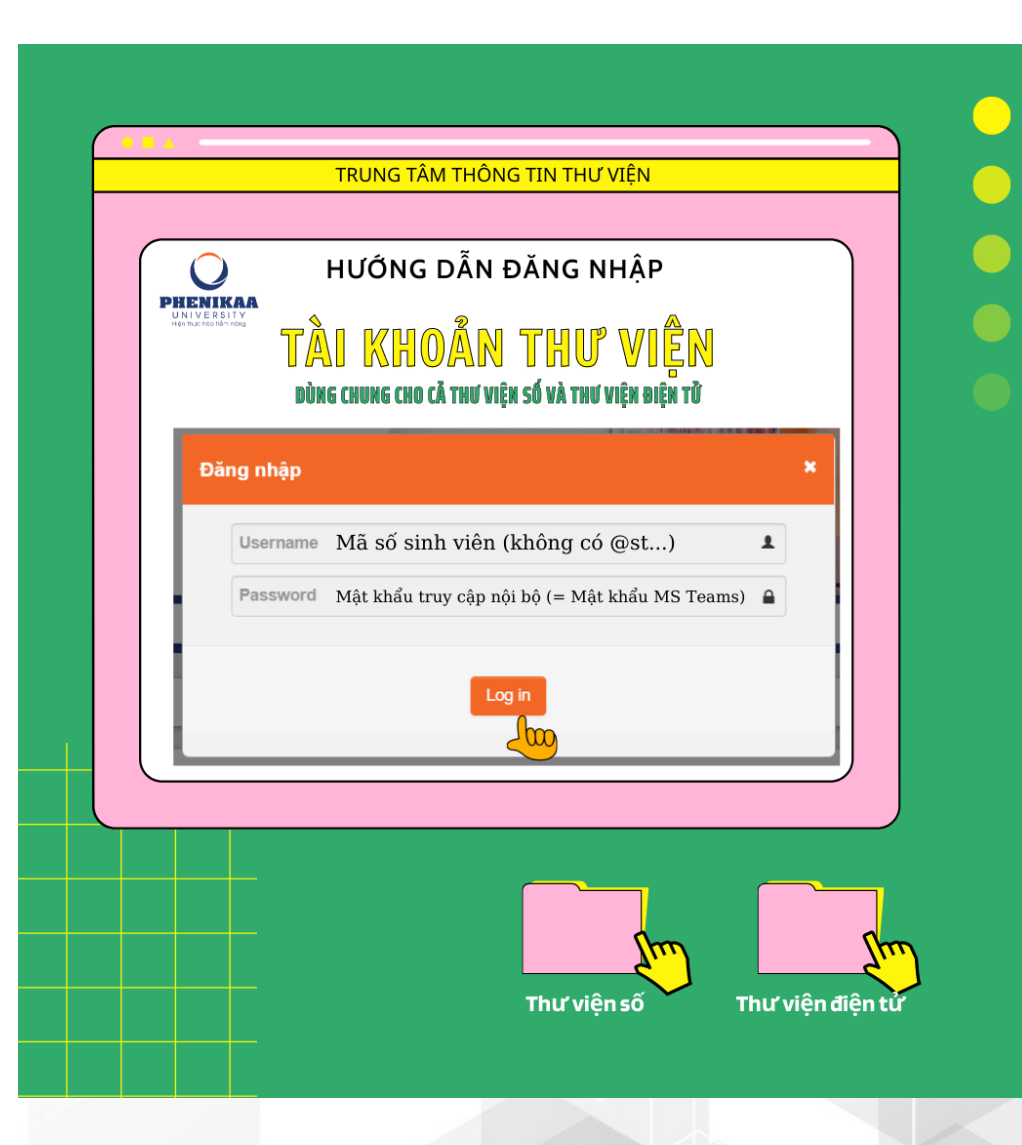

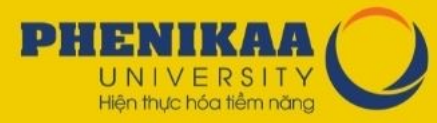

#### TRUNG TÂM THÔNG TIN THƯ VIÊN CÁCH LẤY LẠI MẬT KHẨU TRUY CẬP THƯ VIỆN ĐIỆN TỬ

Cách 1: Bạn hãy gửi email đến: itc@phenikaa-uni.edu.vn

Cách 2: Bạn hãy vào link hỗ trợ sau và tìm mục Hỗ trợ tài khoản nội bộ: https://it-support.phenikaa-uni.edu.vn

# **CÂU HỎI THƯỜNG GẶP**

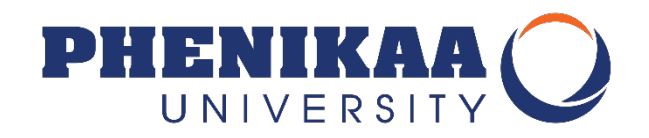

#### **1. EM LÀ SINH VIÊN THÌ EM CÓ THỂ MƯỢN ĐƯỢC BAO NHIÊU CUỐN SÁCH?**

#### **Điều 3. Sử dụng tài liệu thư viện**

Thời hạn mượn tài liệu tuỳ thuộc vào từng đối tượng bạn đọc và từng loại tài liệu. Hết thời hạn, nếu muốn mượn tiếp bạn đọc phải mang tài liệu đến xin gia hạn và chỉ được mượn tài liệu mới khi đã trả tài liệu cũ.

*1. Đối với bạn đọc là sinh viên, học viên:*

Người sử dụng được mượn về nhà tối đa 05 tài liệu/1 lần, trong đó:

- Đối với các giáo trình: số lượng tối đa 10 cuốn, được mượn 150 ngày/ tài liệu và không được phép gia hạn.

- Đối với tài liệu tham khảo chuyên ngành: số lượng tối đa 05 cuốn, được mượn tối đa 90 ngày/tài liệu và được gia hạn tối đa 02 lần mỗi lần 03 ngày.

- Đối với tạp chí chuyên ngành: được mượn 14 ngày/ tài liệu và không được phép gia hạn.

- Đối với sách tham khảo: số lượng tối đa mượn là 03 cuốn, được mượn 15 ngày và không được phép gia hạn.

- Đối với tài liệu có dán 01 dấu đỏ (tài liệu nội sinh, tài liệu quý hiếm, tài liệu tra cứu, …), báo – tạp chí khác: không được mượn về nhà.

# **CÂU HỎI THƯỜNG GẶP**

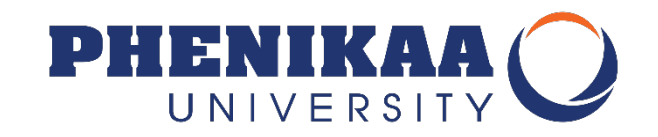

#### **2. EM LÀM MẤT TÀI LIỆU RỒI THÌ PHẢI LÀM SAO?**

**Điều 4:** Làm mất hoặc làm hư hỏng tài liệu đến mức không có khả năng sửa chữa, phục hồi: người sử dụng phải đền theo 1 trong các phương thức sau:

- Đền cuốn sách giống với cuốn đã mất hoặc hư hỏng của Trung tâm Thông tin Thư viện + 50.000đ phí xử lý tài liệu.
- Đền cuốn sách có giá trị nội dung tương đương với cuốn sách đã mất hoặc hư hỏng của Thư viện (sách bạn đọc phải đền do cán bộ nghiệp vụ tại Thư viện yêu cầu) + 50.000 phí xử lý tài liệu.
- Đền số tiền trị giá bằng 05 lần giá trị của tài liệu đó + 50.000đ phí xử lý tài liệu.

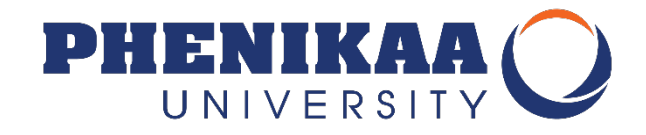

## Nếu bạn còn câu hỏi hãy liên hệ với chúng tôi

#### TRUNG TÂM THÔNG TIN - THƯ VIỆN

- ĐỊA CHỈ  $\circ$ Tầng 1 - Nhà A4 - Trường Đại học Phenikaa
- EMAIL library@phenikaa-uni.edu.vn
- ĐIỆN THOẠI 0246.2918.118 (máy lẻ: 117)

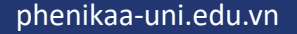